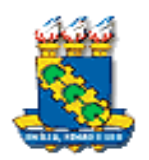

# **UNIVERSIDADE FEDERAL DO CEARÁ - UFC PRÓ REITORIA DE PESQUISA E PÓS-GRADUAÇÃO MESTRADO PROFISSIONAL EM ENSINO DE CIÊNCIAS E MATEMÁTICA**

**SERGIO DE OLIVEIRA QUEIROZ**

# **MANUAL PARA ELABORAÇÃO DE UM TRABALHO AUDIOVISUAL COMO METODOLOGIA DE ENSINO SOBRE EMPREGO DAS FUNÇÕES ORGÂNICAS NO COTIDIANOATRAVES DE UM AMBIENTE VIRTUAL**

**FORTALEZA**

**2020**

# **UNIVERSIDADE FEDERAL DO CEARÁ - UFC PRÓ REITORIA DE PESQUISA E PÓS-GRADUAÇÃO MESTRADO PROFISSIONAL EM ENSINO DE CIÊNCIAS E MATEMÁTICA – ENCIMAATRAVES DE UM AMBIENTE VIRTUAL DE ENSINO**

**SÉRGIO DE OLIVEIRA QUEIROZ**

## **CONSTRUÇÃO DE UM TRABALHO AUDIOVISUAL COMO METODOLOGIA DE ENSINO SOBRE EMPREGO DAS FUNÇÕES ORGÂNICAS NO COTIDIANO ATRAVES DE UM AMBIENTE VIRTUAL**

Produto Educacional apresentado ao programa de Pós-Graduação do Mestrado Profissional em Ensino de Ciências e Matemática da Universidade Federal do Ceará, como requisito parcial para obtenção do grau Mestre em Ensino de Ciências e Matemática.

**Orientador:** Prof. Dr. Antônio Carlos Magalhães

**FORTALEZA**

**2020**

# **SUMÁRIO**

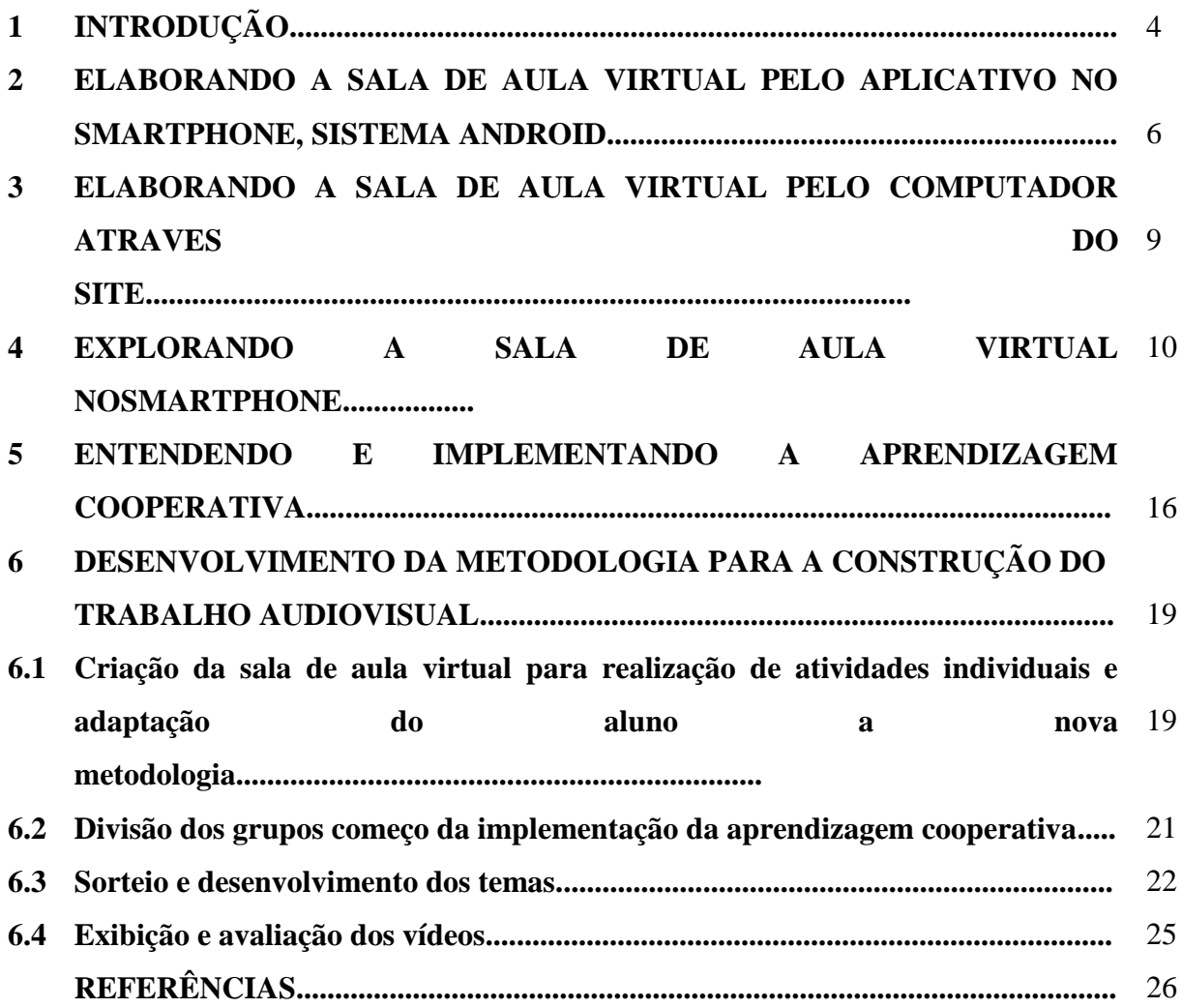

### **1 INTRODUÇÃO**

Nos últimos anos, os professores, em geral, buscam estratégias para redefinir suas metodologias tradicionais, de forma que o aluno, com o uso de aparatos tecnológicos, torne-se um agente mais ativo no processo de aprendizagem, produzindo conhecimento, estabelecendo relações, cooperando mutuamente com os colegas e socializando ideias. Como os *tablets* e *smartphones* vinculados a internetencontram-se mais presentes no cotidiano dos alunos, eles passaram a ter acesso a uma grande quantidade de informações ao alcance das mãos, tendo possibilidades de aprendizagem para além do que o professor apresenta ou o que se encontra no livro didático. Partindo desse pressuposto, os professores tiveram que refletir sobre sua prática pedagógica, substituindo gradativamente o modelo tradicional de sala de aula pela tecnologia, visando à transformação do processo de ensino e aprendizagem. De acordo com Moran (2013), faz-se necessário considerar que, com o uso ou não da tecnologia, o objetivo do ensino não deve ser apenas o de transmitir conteúdo, mas gerir informações de modo a torná-las mais significativas.

Sendo a aprendizagem cooperativa um conjunto de técnicas de ensino em que os alunos trabalham em pequenos grupos e se ajudam mutuamente, discutindo a resolução de problemas facilitando a compreensão do conteúdo, seria possível utilizá-la nessa realidade, pois segundo JOHNSON, JOHNSON e SMITH (1998) ela é organizada de maneira a possibilitar a troca de informações entre os estudantes em atividades grupais estruturadas nas quais estes se corresponsabilizam por sua aprendizagem, além de contribuírem com a dos outros em um processo interdependente, caracterizado pela parceria e ajuda mútua, objetivando a aquisição de conhecimentos acerca de um determinado tema. Esse trabalho surgiu da reflexão de integrar o smartphone em um ambiente virtual de ensino, uma aplicativo chamado *Google Classroom*, com os aspectos desse tipo de aprendizagem para desenvolvimento de um trabalho audiovisual pelos próprios alunos sobre a supervisão do professor, pois na percepção de Canto Filho, Lima e Tarouco (2014) uma das alternativas para complementar as aulas expositivas ditas tradicionais seria o vídeo, apresentando uma alternativa de aprendizagem baseada em problemas. Quando o aluno se encontra no papel de autor do processo de aprendizagem, não somente como ouvinte, torna-se um prossumidor

(LEITE, 2016), ele possibilita o desenvolvimento de visões mais amplas sobre o conteúdo de sua aprendizagem.

O *Google Classroom*ajuda a facilitar a aprendizagem on-line para os alunos digitais de hoje, além de dar suporte aos professores na postagem e recebimento de tarefas sem usar papel, dentro e fora da sala de aula. Ele possui idioma em português, é de fácil manuseio e pode ser acessado em um computador ou *smartphone* (Zhang 2016). O próprio *"Google.Inc",* Empresa multinacional americana de serviços on-line e software que hospeda e desenvolve uma série de serviços e produtos, refere-se, em seu site oficial (https://support.google.com/edu/classroom/answer/6376881?hl=pt-BR ), que o *Classroom*é uma ferramenta criada exclusivamente para oferecer aos professores a possibilidade de controlar melhor as atividades de sala de aula. Assim, busca-se com o uso do *Google Classroom*, maior incentivo ao aluno de construir seu próprio conhecimento mediado por interações do professor e de seus próprios colegas, uma vez que o uso desse tipo de tecnologia faz parte do momento sócio-histórico vivenciado por eles e, por essa razão, pode tornar a aprendizagem mais significativa e prazerosa (Silva 2003 and Paiva 2010). Além disso, para Silva (2008) devido aos gastos com cópias impressas com material complementar, a escola restringiu o uso dessas atividades que se caracterizam como atividades de aprofundamento e diversificação de estudos, que possibilitam o reconhecimento de habilidades e competências do aluno dentro e fora do ambiente escolar.

Tendo em vista todo esse contexto surgiu a necessidade de desenvolver esse trabalho, que teve como propósito a elaboração de um manual para que professores possam aplicar essa metodologia em suas instituições de ensino, estreitando assim a relação entre a sala de aula tradicional e os recursos das tecnologias informação e comunicação disponíveis em nossa vida diária e na palma da mão, criando uma relação ente os aspectos da aprendizagem cooperativa e um ambiente virtual de ensino para elaboração de trabalhos audiovisuais, como metodologia complementar de ensino-aprendizagem e avaliação, mais interativa e digital.

## **2 ELABORANDO A SALA DE AULA VIRTUAL PELO APLICATIVO NO SMARTPHONE, SISTEMA ANDROID**

1. Fazer instalação do aplicativo na Play Store;

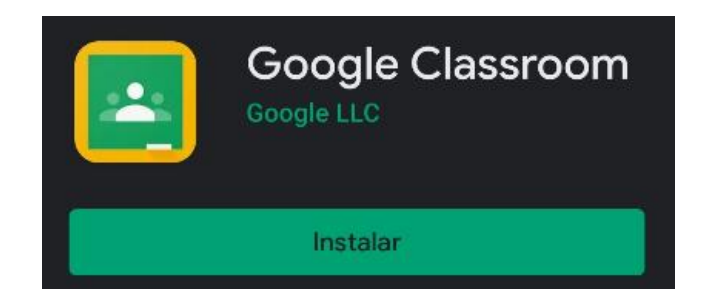

O aplicativo Google Classroom pode ser obtido gratuitamente tanto para o sistema android como no IOS.

2. Clicar em "Abrir";

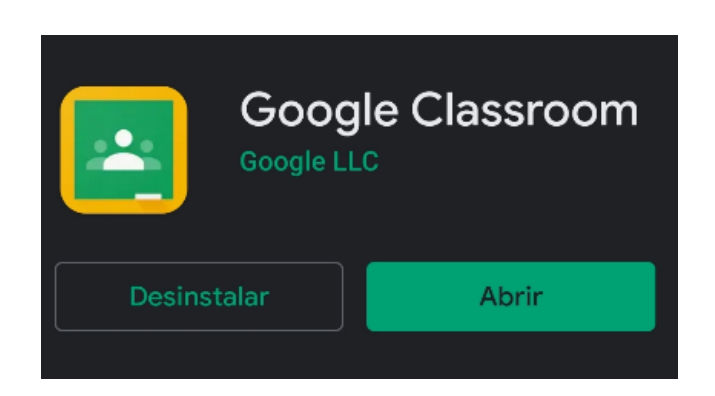

3. Clicar em "PRIMEROS PASSOS";

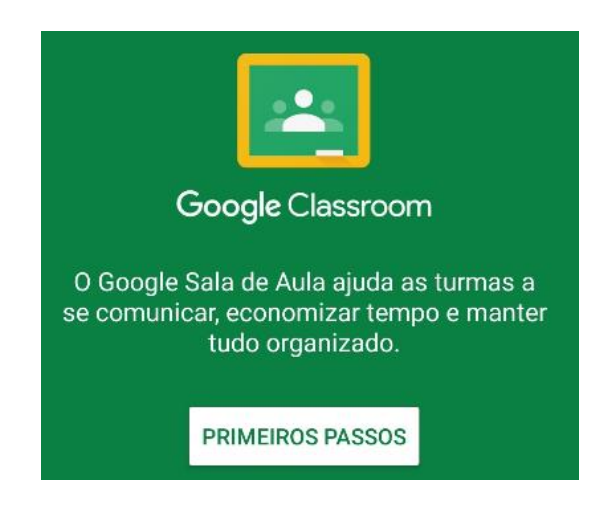

4. Escolher ou adicionar uma conta Google;

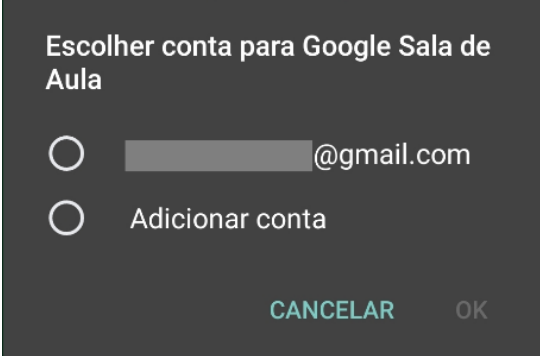

Caso você já tenha uma conta da Gmail cadastrada em seu smartphone, ela aparecerá automaticamente após clicar em "PRIMEIROS PASSOS". Contudo é possível cadastrar uma conta na hora, basta clicar em adicionar conta. É aconselhável que o usuário já possua uma conta Gmail ou a crie antecipadamente, para isso basta acessa o link a seguir: [https://accounts.google.com/signup/v2/webcreateaccount?flowName=GlifWebSignIn&flowE](https://accounts.google.com/signup/v2/webcreateaccount?flowName=GlifWebSignIn&flowEntry=SignUp) [ntry=SignUp](https://accounts.google.com/signup/v2/webcreateaccount?flowName=GlifWebSignIn&flowEntry=SignUp)

5. Após a criação do seu espaço virtual no procedimento anterior, basta clicar em "Adicionar" (+) e em seguida em "criar turma";

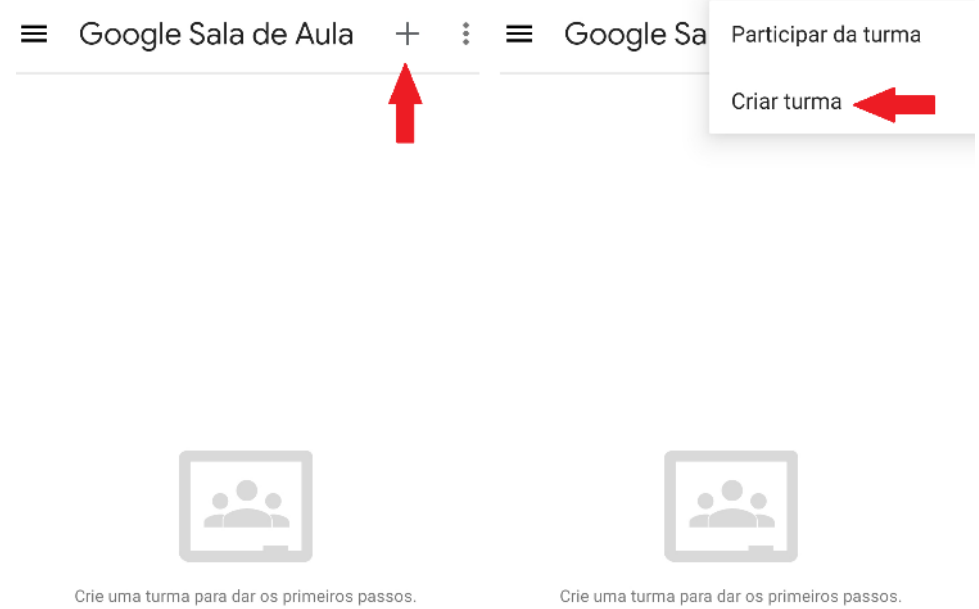

6. Em seguida irá aparecer uma pergunta do Google juntamente com um aviso. Leia atentamente e marque o local indicado;

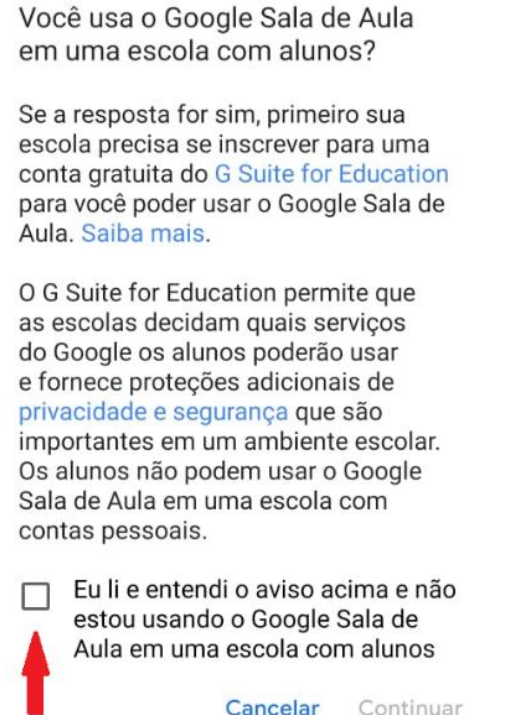

A Google recomenda que a escola seja tenha uma conta no **G Suite for Education**para poder usar o Google sala de aula de forma mais segura e mais ampla, através de um domínio e um e-mail institucional. Porém é possível utilizar os mesmos recursos com uma conta pessoal da Google (Gmail) vinculada ao Google drive.

7. Digitar o nome da turma, obrigatório;

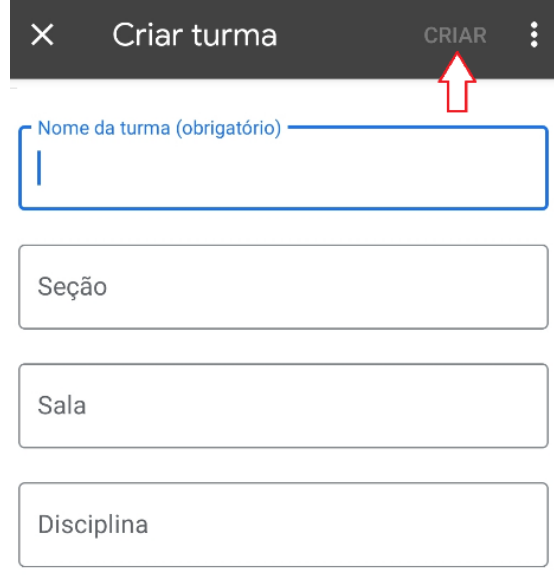

- 8. Seção, sala e disciplina são opcionais, porém são de fundamental importância para identificação exata da turma;
- 9. Clicar em "Criar".

## **3 ELABORANDO A SALA DE AULA VIRTUAL PELO COMPUTADOR ATRAVES DO SITE**

- 1. Digite no seu navegador: [www.classroom.google.com](http://www.classroom.google.com/)
- 2. Siga os mesmos passos da elaboração pelo aplicativo a partir do item 3

### **4EXPLORANDO A SALA DE AULA VIRTUAL NO SMARTPHONE**

1. Após criação da turma, ela irá aparecer no seu espaço virtual que antes estava vazio;

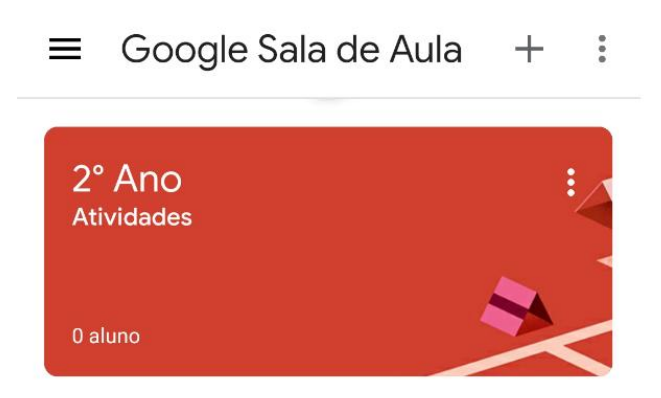

2. Clicar em cima da turma para entrar;

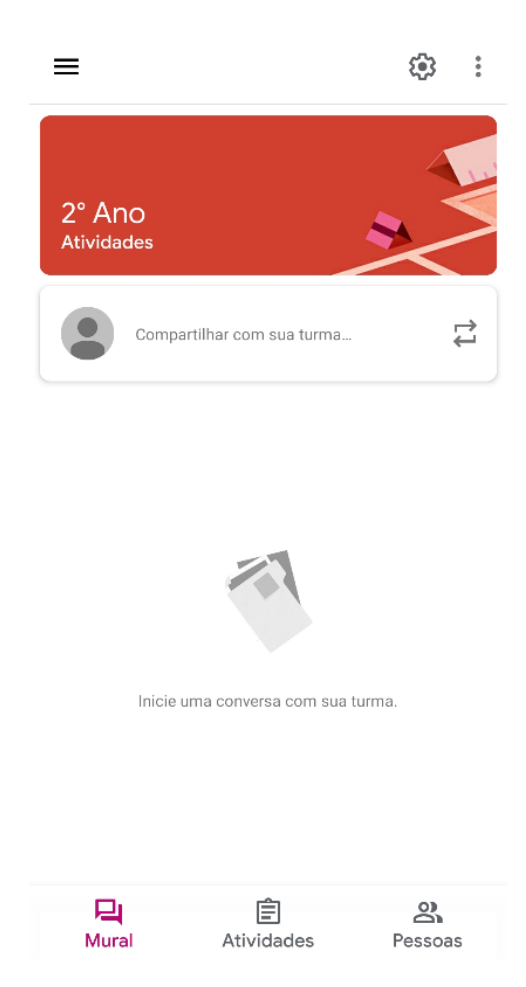

3. Na parte superior do mural terão as informações gerais, configurações e atualização;

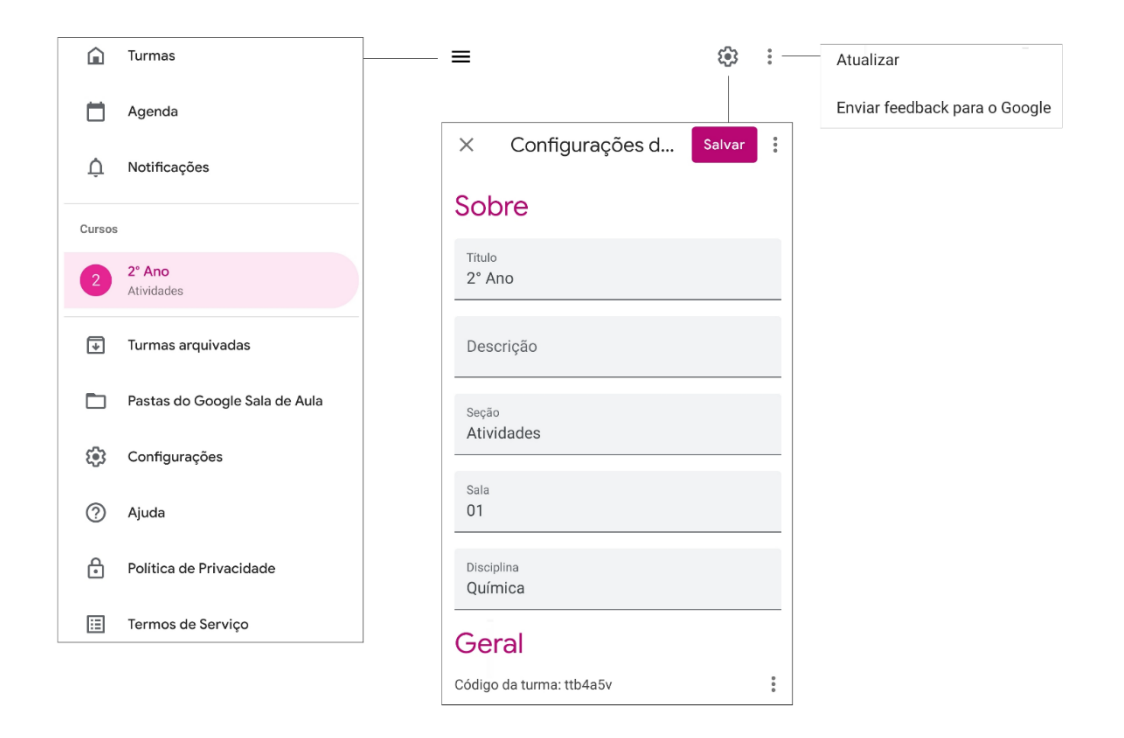

4. Para cadastrar um aluno ou professor, basta clicar em "Professores" ou "Alunos" no lado direito da tela e digitar os respectivos e-mails;

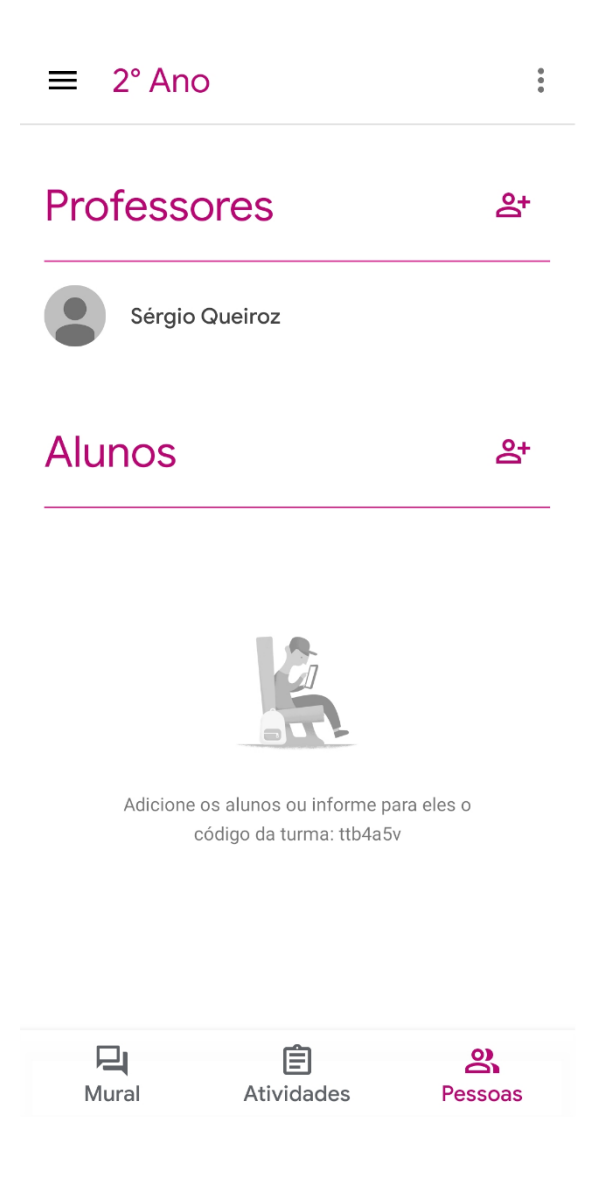

5. O aluno poderá efetuar seu cadastro sozinho, para isso ele deve acessar o aplicativo *Classroom* e pedir pra participar da sala;

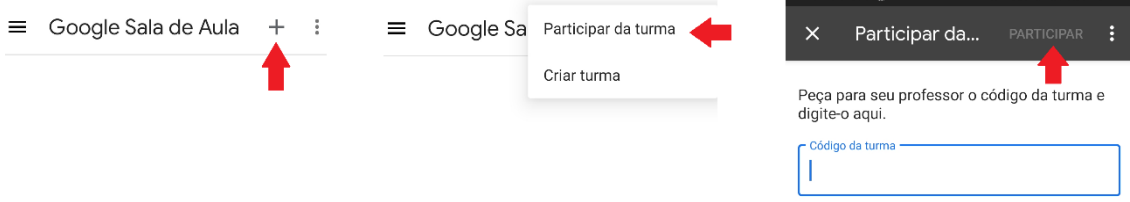

6. O código da sala está localizado em configurações "Geral" e deve ser fornecido pelo professor;

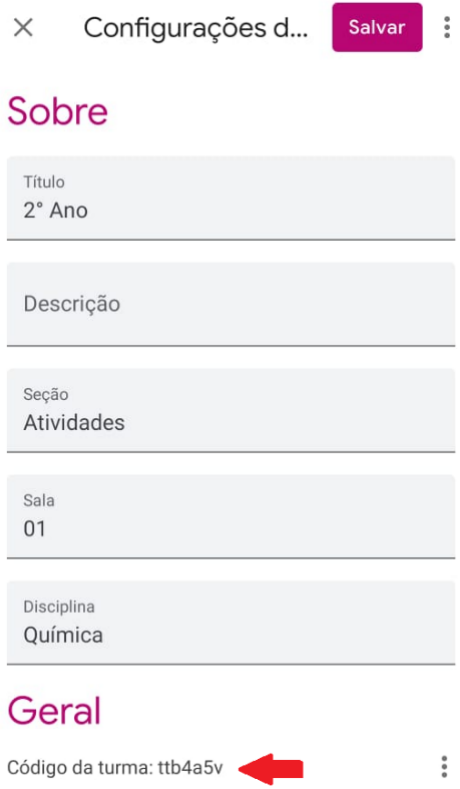

- 7. Para criar uma atividade, toque em "Atividades" e em seguida em (+) para escolher a opção desejada;
	- $\equiv$  2° Ano  $\ddot{\ddot{z}}$  $\equiv$  2° Ano E Você ainda não criou atividades 自 Atividade  $\sqrt{2}$ Pergunta  $\blacksquare$ Material E Tópico  $\mathbf{q}$ <br>Mural 自<br>Atividades မ္မွာ<br>Pessoas  $\overrightarrow{L}$ Reutilizar postagem
- 8.

9. Clicando em "Atividade", o professor poderá digitar a questão ou as questões, anexar arquivos, definir um tópico, pontuação da atividade, data e horário para entregar;

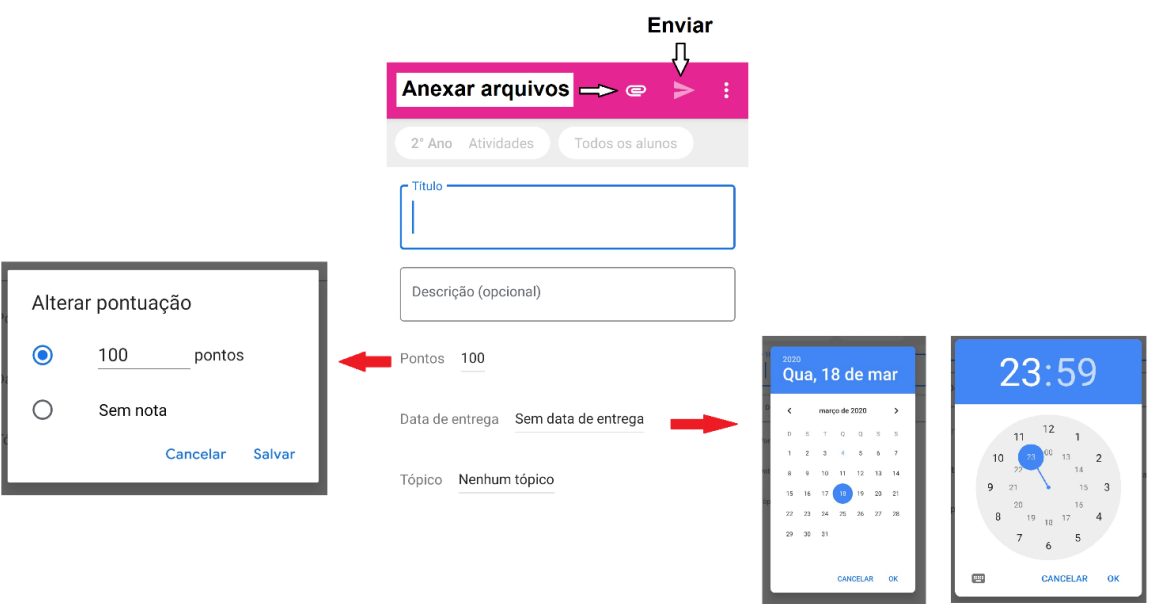

- 10. Ao enviar (postagem), atribuir a pontuação desejada, pois para cadaatividade o aplicativo atribui pontuação cem (100) automaticamente;
- 11. Clicando em "Pergunta", o aplicativo te dará as mesmas opções de "Atividade", porém com a possibilidade de padronizar o tipo de resposta, ou seja, em uma resposta descritiva curta ou em múltipla escolha, nesse caso, digitada pelo professor;

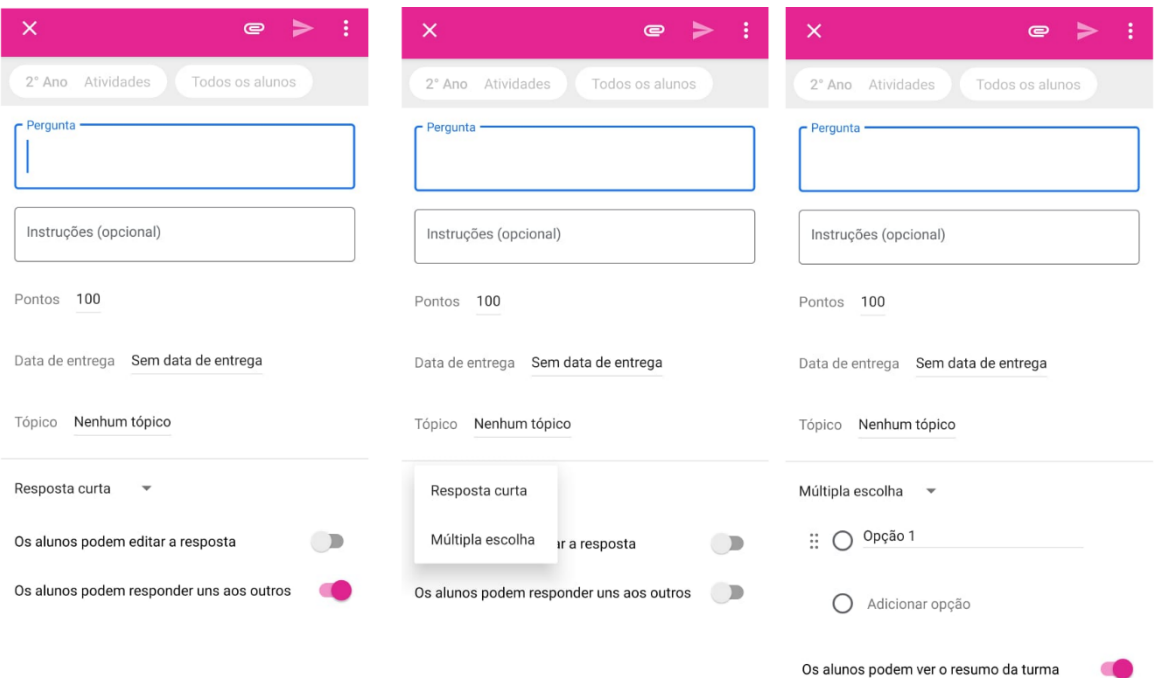

- 12. Em "Material" o Professor poderá anexar arquivos como, exercícios extras, exercícios de revisão, material complementar teóricos, etc.
- 13. Em "Tópicos" é possível adicionar siglas ou palavras que categorizem a atividade ou pergunta, como, atividade avaliativa (AA), Atividade complementar (AC), etc.
- 14. Em "reutilizar", o Professor poderá utilizar a mesma atividade criada em outra sala, sem a necessidade de digitá-la novamente.

#### **5 ENTENDENDO E IMPLEMENTANDO A APRENDIZAGEM COOPERATIVA**

Na vida profissional ou na sala de aula, há sempre uma confusão sobre o que seria mais adequado. Muitas vezes, há a tendência de se considerar que, na sala de aula, o mais adequado é fomentar a competição, de forma que os alunos estejam preparados para um futuro no qual estarão expostos a um mundo competitivo, seja como empreendedor ou no mercado de trabalho.

Para TIBÚCIO, a competitividade é um elemento que ajuda a mover a economia e, complementarmente, a cultura, a política e a vida social. No entanto, um sério engano é cometido por educadores que confundem competitividade com individualismo. O mundo é competitivo, mas a cooperação é muito mais produtiva. Mesmo no ambiente competitivo das empresas, uma das características mais valorizadas em um profissional é a capacidade de trabalhar em grupo.

Estudantes trabalhando em *grupos fixos*, em tarefas estruturadas de aprendizagem, devem atender a *cinco critérios:*

**1) Interdependência positiva:** os membros devem depender um do outro para atingir a meta.

**2) Responsabilidade individual:** os membros devem ser responsabilizados por:

a) Fazer sua parte do trabalho, e

b) Dominar todo o material.

**3)Interação face a face:** alguma parte ou toda deve ser feita com os membros trabalhando juntos.

**4)Uso apropriado de habilidades interpessoais:** os membros devem receber instruções, quando necessário, de liderança e tomadas de decisões.

**5)Avaliação regular do funcionamento do grupo:** as equipes periodicamente refletem sobre como estão trabalhando em grupo.

A aprendizagem cooperativa melhora a retenção de informação, o sucesso acadêmico, a habilidade de raciocínio de nível mais elevado, as atitudes em relação à matéria, motivação para aprendê-la, o trabalho em equipes e habilidades interpessoais, as habilidades de comunicação, a autoestima, o nível de ansiedade (dada a menor ênfase em competição), o interrelacionamento entre diferentes grupos étnicos e de gênero, a frequências às aulas.

Além disso, a quantidade de trabalhos para o professor corrigir rotineiramente é menor, geralmente com maior qualidade. Alguns motivos pelos quais essa estratégia funciona são:

- A aprendizagem é ativa;

- Enquanto estudantes individuais emperram, desistem, grupos continuam;

- Alunos aprendem estratégias alternativas de resolução de problemas;

- Mais e melhor geração de perguntas, menos medo em sala de aula;

-Recapitulação cognitiva: estudantes, assim como professores, aprendem melhor quando ensinam.

Para implementar a aprendizagem cooperativa o professor deve começar devagar e aos poucos aumentar o conteúdo abordado;

- Explicar para os estudantes o que você está fazendo e o porquê;

- Estabelecer metas e expectativas para as equipes. Faça com que as equipes gerem e assinem uma lista de metas e expectativas (por exemplo, virem preparados para as sessões em grupo, avisar se tiverem conflitos de horários, e outros). Faça-os tirar cópias para cada um dos membros e uma para você.

- Providenciar algumas instruções sobre trabalho em equipe conforme necessário.

- Cuidadosamente, selecionar as tarefas desejadas que os alunos completem em grupos. A aprendizagem cooperativa funciona melhor para problemas desafiadores que demandem de habilidades em níveis mais altos de raciocínio.

Promover a interdependência positiva:

- Dê papéis diferentes para os membros da equipe (por exemplo, coordenador, conferente, secretário, monitor de funcionamento do grupo);

- Faça rodízio periódico para cada tarefa;

- Providencie um conjunto de recursos e requeira um único produto do grupo;

- Selecione, ao acaso, um estudante para relatar.

Requerer responsabilidade individual:

- Usar primeiramente avaliações individuais;

- Fazer rotineiramente alguém do grupo testar a compreensão de todos os colegas;

- Chamar, ao acaso, um indivíduo para apresentar e explicar os resultados do grupo;

- Fazer com que os grupos sejam responsáveis por não permitir que membros omissos sejam contemplados na avaliação.

### **6DESENVOLVIMENTO DA METODOLOGIA PARA A CONSTRUÇÃO DO TRABALHO AUDIOVISUAL**

### **6.1 Criação da sala de aula virtual para realização de atividades individuais e adaptação do aluno a nova metodologia (2 meses)**

Criação de uma sala de aula virtual em uma plataforma de domínio público chamada de *googleclassroom*, podendo ser utilizada tanto no computador com uso da internet na plataforma do Google ou com em um aplicativo (*APP*) do smartphone, também denominado *googleclassroom*. Nessa plataforma, vinculada à internet, é possível postar recados e avisos, anexar arquivos, propor atividades com prazo de entrega e atribuição de notas, promover avaliações em tempo real e implementar um caderno de campo digital para acompanhar o desenvolvimento dos trabalhos audiovisuais de cada grupo. Após a criação da sala virtual, cada aluno efetuou seu próprio cadastro vinculado à sua conta de e-mail, processo explicado pelo professor em sala de aula.

Na 1ª etapa do ano letivo, mês de fevereiro, a plataforma deve ser usada como recurso para aplicação de atividades e pesquisas, adaptação do aluno. A cada atividade deve ser atribuído uma nota, que constituíra a nota complementar de atividades (AC), de zero a dez pontos. A nota final da etapa no Colégio Militar do Corpo de Bombeiros, onde foi realizado o projeto, é a média entre três avaliações (parcial, complementar e global) realizadas. A avaliação parcial (AP) consiste em uma prova com questões variadas e corrigidas pelo professor, a avaliação complementar (AC) fica a critério do professor, podendo ser um trabalho, prova, seminário, etc., a avaliação global (AG) é uma prova com questões de múltipla escolha corrigidas através de gabarito pelo computador. Nas escolas estaduais do estado do Ceará a Avaliação Complementar pode receber outras designações, porém geralmente fica a critério do Professor.

A avaliação complementar deve ser vinculada às atividades postadas na plataforma da seguinte forma:

> a) Criação de uma atividade no aplicativo vinculada a uma determinada pontuação, sugiro inicialmente um resumo sobre um tema proposto, relacionado com conteúdo a ser ministrado na aula seguinte;

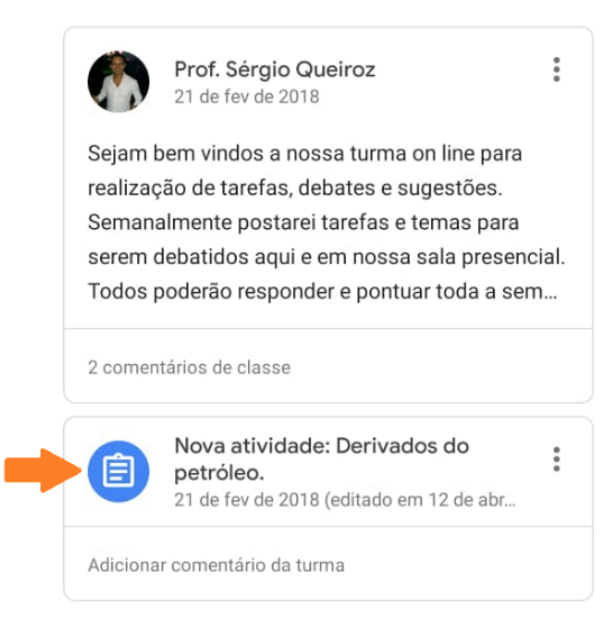

b) Esse tema deve relevante para o entendimento total do assunto, e sempre que possível com uma abordagem contextualizada no cotidiano (por exemplo: Petróleo, antes de falar sobre hidrocarbonetos);

c) O prazo de resposta deve ser estipulado no aplicativo com dia e hora definidos pelo Professor, sugiro um prazo de seis dias seguidos;

d) Atribuir uma nota para cada atividade respondida, que pode ser no valor total para aquela atividade, parcial ou até mesmo zero dependendo da resposta, o aluno será notificado automaticamente da sua nota pelo próprio aplicativo;

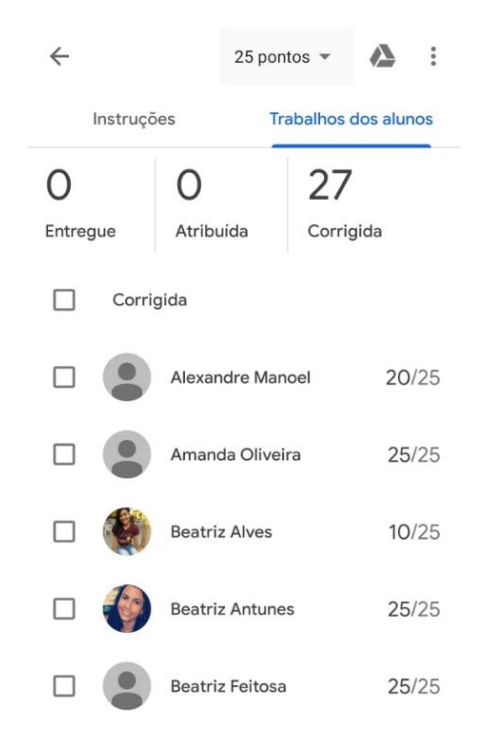

Para essa atividade foi atribuída uma nota de 2,5 pontos, equivalente a 25 pontos no APP, 25/25 significa 25 pontos de 25, assim como 10/25 significa 10 pontos de 25.

e) No caso de atraso ou de não entrega até a data e hora prevista o aluno perde os pontos atribuídos àquela atividade, pois cria um senso de responsabilidade e compromisso, sendo notificado da mesma forma do item anterior;

f) Na aula seguinte efetuar algumas perguntas, em quantidade de três a cinco, sobre o tema de forma individual para alguns alunos escolhidos aleatoriamente através de seu número de chamada porsorteio, para esse trabalho foi utilizado o "gerador aleatório" disponível gratuitamente na *play store* do sistema *android*;

g) Caso o aluno não consiga responder as perguntas referentes à sua pesquisa, este dever ser capaz de no mínimo falar um pouco sobre o que escreveu, caso contrário perde a nota atribuída aquela atividade;

h) Após as perguntas, fazer uma explanação sobre o tema, esclarecer possíveis dúvidas e em seguida começar a aula, que de forma ideal, deve ser sobre o assunto do tema proposto, porém com uma abordagem técnica.

#### **6.2 Divisão dos grupos começo da implementação da aprendizagem cooperativa (1 mês)**

Ainda na 1ª etapa do ano letivo, no mês de abril, fazer à divisão das equipes. Sugirousar um *App* chamado de "gerador aleatório" para sorteio das equipes através dos números de chamada.

As atividades devem continuar de forma individual na sala virtual, porém as perguntas deixaram de ser individuais e passaram a ser para o grupo. Sugiro implementar um sistema de salvamento, onde a equipe que não conseguir responder à pergunta, poder ser salva pela equipe que souber a resposta, não havendo perda de pontuação, diminuindo a competitividade e criando um senso de cooperação.

Nessa nova formatação a sala deve ser organizada em grupos, de acordo com as equipes já definidas. Sugiro acumular duas atividades, para que as perguntas sejam feitas e debatidas no intervalo de uma aula de quarenta e cinco minutos. Antes das perguntas começarem, deixar que os integrantes de cada equipe debatessem entre si por cinco minutos, isso melhora o entrosamento entre eles a cada dinâmica.

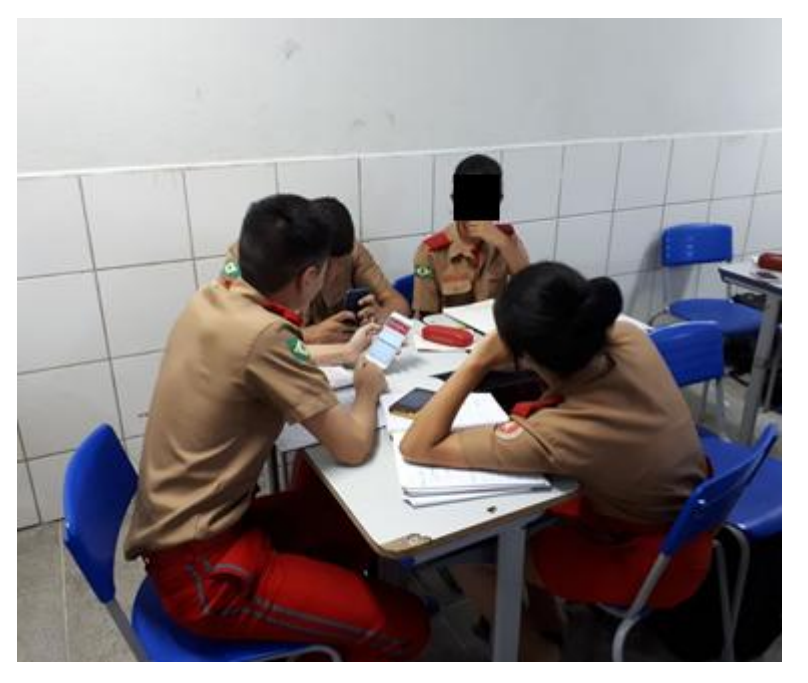

Fonte: Autor

### **6.3 Sorteio e desenvolvimento dos temas (4 meses)**

Esse momento que consistenas 2ª e 3ª etapas do ano letivo, são feitos os sorteios dos temas, a explicação de como deveser elaborado o trabalho audiovisual e as atividades semanais passam a ser em grupo, relacionadas ao tema de cada equipe.

A 2ª etapa do ano letivo, maio e junho, é composta da seguinte forma:

- a) Sorteios dos temas. Sugestão: Hidrocarbonetos, Ácidos carboxílicos, Aldeídos, Ésteres, Álcoois e Aminas;
- b) Escolha de um representante da sala, para auxiliar o professor voluntariamente, em relação aos avisos para os grupos e postagens na sala de aula virtual;

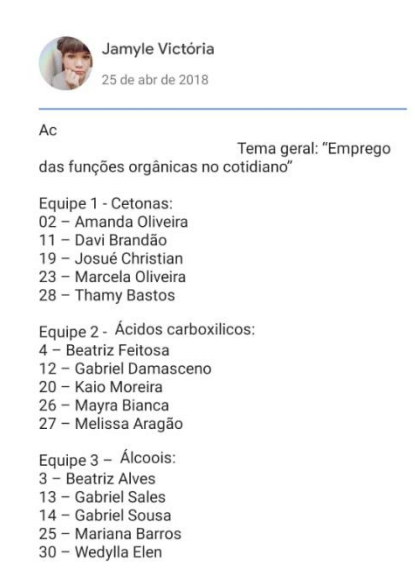

- c) Pesquisas relacionadas aos temas e reuniões semanais das equipes para desenvolvimento do trabalho;
- d) A partir desse momento as pesquisas e reuniões serão o método de avaliação complementar da turma, sendo relatadas em um caderno de campo digital criado como atividade grupal na sala de aula virtual, pelo professor;

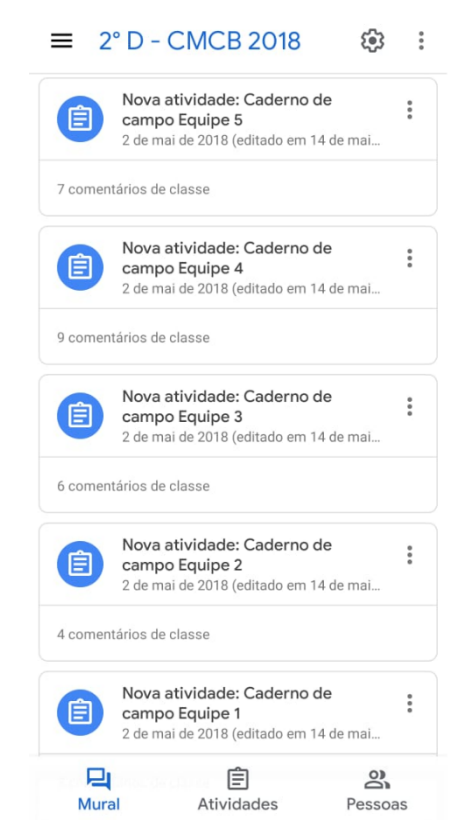

e) As postagens no caderno de campo devem ser feitas por um integrante diferente de cada equipe semanalmente, onde o professor pode acompanhar e orientar cada equipe quando necessário.

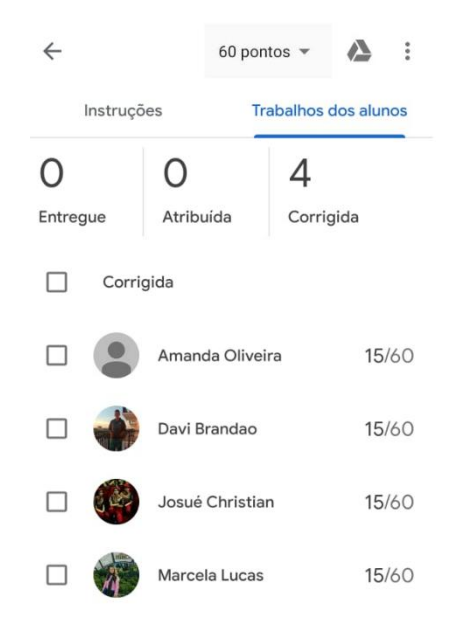

- f) Cada postagem do caderno de campo foi atribuído uma nota máxima de 15 pontos, ao final a pontuação total do caderno foi de 60 pontos, equivalente a 6,0 pontos, que somados com o trabalho escrito, 4,0 pontos, totalizam 10,0 pontos, compondo assim a nota da avaliação complementar (AC) da 2ª etapa do ano letivo;
- g) Ao final das postagens do caderno de campo, a equipe deverá um trabalho escrito com o desenvolvimento dos roteiros para os vídeos(objetivos, introdução, fundamentos teóricos, metodologia das explicações de cada integrante, conclusão e referências);

Na 3ª etapa do ano letivo, agosto e setembro, ocorreu na gravação e edição do trabalho audiovisual. Para isso o proponho o uso do smartphone usando dois aplicativos, o "*Legend*" e o "*FilmoraGo*", obtidos gratuitamente na "*Play Store".*

A proposta do trabalho consiste em um tempo mínimo de seis minutos e máximo de oito minutos, sendo constituído em três partes:

a) Abertura: trinta segundos a um minuto, onde as equipes ficam livres para usar suas criatividades;

b) Desenvolvimento: de cinco a seis minutos de apresentação,composto de uma ideia geral sobre o tema, pontos específicos, curiosidades, experimento (facultativo), entrevistas, etc., o formato variou de equipe para equipe. Uma exigência se faz necessário, todos os integrantes de cada equipe devem aparecer e participar do vídeo, com pelo menos uma fala e sem auxílio de leitura, sobre pena de perda de pontuação pra equipe caso contrário.

c) Créditos e Pós-créditos: trinta segundos a um minuto, este é um momento de descontração, as equipes ficam livres para colocar os erros de gravação ou momentos inusitados que ocorreram durante a elaboração do vídeo.

Durante 3ª etapa do ano letivo, no Colégio Militar do Corpo de bombeiros ocorre a Jornada Científica e Cultural, onde os alunos têm que desenvolver e apresentar um projeto científico e um projeto cultural, que substitui a nota da avaliação complementar (AC). Porem os alunos continuam trabalhando no projeto, com a gravações e edições dos vídeos.

#### **6.4 Exibição e avaliação dos vídeos (1 mês)**

Na primeira semana da 4ª etapa do ano letivo, o trabalho audiovisual desenvolvido pelas equipes deve anexado na própria sala de aula virtual, no tópico do caderno de campo digital, onde o professor poderá fazer os downloads dos vídeos, para analisa-los e atribuir uma nota que servirá de avaliação complementar (AC) dessa etapa. A avaliação global dessa deverá ser elaborada com base nos melhores vídeos escolhidos pelo professor.

Os trabalhos audiovisuais servirão como metodologia de ensino sobre os temas propostos e devem ser exibidos uma semana antes da avaliação parcial do 4° bimestre do ano letivo.

Sugiro a criação de uma sala de aula virtual extrapara abrigar os melhores vídeos, com considerações e agradecimentos, onde os todos os alunos podem ter acesso, mediante a um novo cadastro, para assistirem os vídeos quantas vezes julgarem necessário e se prepararem para a última avaliação do ano.

A avaliação dos alunos é diagnosticada mediante a análise geral, seguindo os seguintes critérios:

a) Respeito aos tempos e critérios do vídeo (2,0 pontos);

b) Participação falada de cada integrante sobre o tema (3,0 pontos);

c) Desenvolvimento correto nas explicações (3,0 pontos);

d) Qualidade audiovisual (2,0 pontos);

A nota final pode ser contabilizadacomo a média aritmética dos integrantes de cada equipe.

### **REFERÊNCIAS**

CANTO FILHO, A. B.; LIMA, J. V.; TAROUCO, M. R. Vídeos, Questões e Desempenho: uma análise quantitativa em cursos de engenharia. **Revista NovasTecnologias na Educação**, RENOTE, v. 12, n. 2, p. 1-10, 2014.

JOHNSON, D. W.; JOHNSON, R. and SMITH, K. **Active Learning. Cooperation in the CollegeClassroom***,* 2nd ed. Edina, MN: Interaction Book Company, 1998.

LEITE, B. S. Discussões sobre Ambientes Pessoais de Aprendizagem. **Revista EducaOnline**, v. 10, n.1, p. 37-54, 2016.

MORAN, José Manuel. Ensino e aprendizagem inovadores com apoio de tecnologias. *In*: MORAN, J. M.; MASETTO, M. T.; BEHRENS, M. A. (orgs.) **Novas tecnologias e mediação pedagógica.** 21ª ed. rev. e atual. Campinas, SP: Papirus, 2013.

PAIVA, VERA M. DE O. Ambientes virtuais de aprendizagem: implicações epistemológicas. In: **Educação em Revista**. rev. [online], vol.26, n.3, p. 10 353-370, 2010.

SILVA, M. D. ANÍSIO TEIXEIRA. À cibercultura: desafios para a formação de professores ontem, hoje e amanhã. **Boletim Técnico do Senac**,v. 29, n. 3, set./dez, 2003.

SILVA, J. A. Percepção dos alunos em relação às atividades complementares no curso de Ciências Contábeis do Centro Universitário Lasalle – Unisalle. *In*: CONGRESSO BRASILEIRO DE CONTABILIDADE, 18, Gramado. **Anais** [...], Gramado: CFC, 2008.

TIBÚCIO, PAULA. **Metodologia de ensino aplicada a grupos** - Aprendizagem cooperativa. Pagina inicial. Disponível em: [<https://www.cpt.com.br/cursos-metodologia-de](https://www.cpt.com.br/cursos-metodologia-de-ensino/artigos/metodologia-de-ensino-aplicada-a-grupos-aprendizagem-cooperativa)[ensino/artigos/metodologia-de-ensino-aplicada-a-grupos-aprendizagem-cooperativa>](https://www.cpt.com.br/cursos-metodologia-de-ensino/artigos/metodologia-de-ensino-aplicada-a-grupos-aprendizagem-cooperativa) Acesso em: 26 de fev. de 2020.

ZHANG, MICHAEL. Teachingwithgoogleclassroom" v.1,2016. Ed. Kindle.